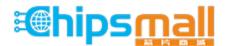

Chipsmall Limited consists of a professional team with an average of over 10 year of expertise in the distribution of electronic components. Based in Hongkong, we have already established firm and mutual-benefit business relationships with customers from, Europe, America and south Asia, supplying obsolete and hard-to-find components to meet their specific needs.

With the principle of "Quality Parts, Customers Priority, Honest Operation, and Considerate Service", our business mainly focus on the distribution of electronic components. Line cards we deal with include Microchip, ALPS, ROHM, Xilinx, Pulse, ON, Everlight and Freescale. Main products comprise IC, Modules, Potentiometer, IC Socket, Relay, Connector. Our parts cover such applications as commercial, industrial, and automotives areas.

We are looking forward to setting up business relationship with you and hope to provide you with the best service and solution. Let us make a better world for our industry!

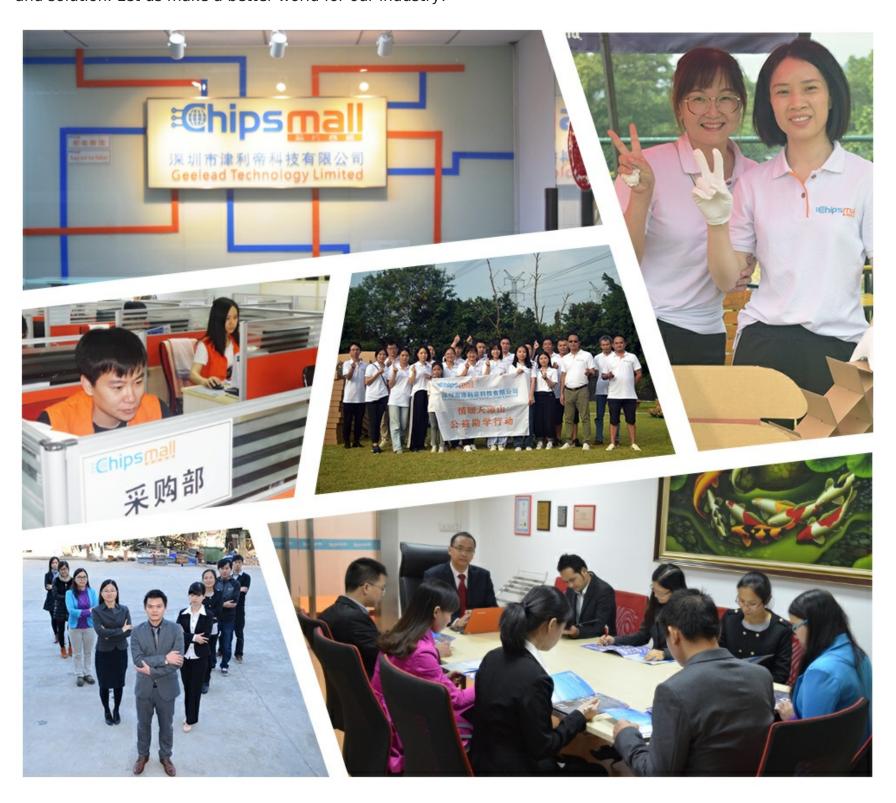

# Contact us

Tel: +86-755-8981 8866 Fax: +86-755-8427 6832

Email & Skype: info@chipsmall.com Web: www.chipsmall.com

Address: A1208, Overseas Decoration Building, #122 Zhenhua RD., Futian, Shenzhen, China

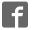

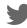

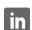

# Development Hardware Manual SC14CVMDECTDEVKT

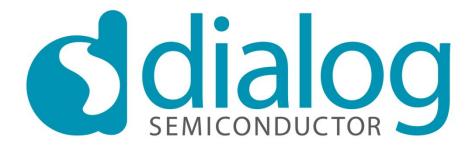

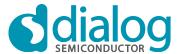

This document contains user scenarios and a general explanation of the device and its workings. Both parts are showcased and explained separately. The schematics and component placement section of this document give the user a complete overview of the selected module.

## **Contents**

| 1. | Revision History2   |                                                    |   |  |  |
|----|---------------------|----------------------------------------------------|---|--|--|
| 2. | References          |                                                    |   |  |  |
| 3. |                     |                                                    |   |  |  |
| 4. |                     | scenarios                                          |   |  |  |
|    | 4.1                 | Applications                                       |   |  |  |
|    | 4.2                 | Serial connection with PC                          |   |  |  |
|    | 4.3                 | Loading an application into the SC14CVMDECT module |   |  |  |
|    | 4.4                 | Powering options                                   |   |  |  |
|    | 4.5                 | Applications                                       |   |  |  |
| 5. | SC14CVMDECT_DB_SF01 |                                                    |   |  |  |
|    | 5.1                 | Connectors                                         | 6 |  |  |
|    | 5.2                 | Buttons                                            |   |  |  |
|    | 5.3                 | LEDs                                               |   |  |  |
|    | 5.4                 | Jumpers                                            | 7 |  |  |
| 6. | SC14                | ICVMDECT_DB_MMI                                    | 8 |  |  |
|    | 6.1                 | Connectors                                         |   |  |  |
|    | 6.2                 | Buttons                                            | 8 |  |  |
|    | 6.3                 | LED's                                              |   |  |  |
|    | 6.4                 | Speaker                                            | 8 |  |  |
| 7. | Desig               | gns                                                | 9 |  |  |
|    | •                   | Schematics                                         |   |  |  |

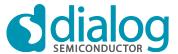

# **Figures**

Figure 1 Overview of the SC14CVMDECT\_DB\_SF01.....6

## Terms and definitions

See SC14CVMDECTDEVKT\_Terms and Definitions

# 1. Revision History

| Version | Date       | Description                                  |
|---------|------------|----------------------------------------------|
| 1.0     | 15-06-2012 | Initial version.                             |
| 2.0     | 20-11-2012 | Revised to company standard                  |
| 2.2     | 24-07-2013 | Revised to match development kit release 2.2 |
| 3.0     | 24-10-2014 | Updated to match development kit release 3.0 |

## 2. References

- 1. SC14CVMDECT-SF Datasheet, Dialog Semiconductor
- 2. SC14CVMDECTDEVKT\_Terms and Definitions

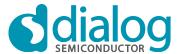

#### 3. Introduction

The SC14CVMDECT development hardware consists of two boards:

1. SC14CVMDECT\_DB Development board containing the SC14CVMDECT

module

2. SC14CVMDECT\_DB\_MMI Board that contains the MMI (buttons, LEDs, speaker).

From development kit perspective these boards are considered one SC14CVMDECT development unit. This means that the boards cannot be ordered separately. There is only one order ID: SC14CVMDECTDEVKT.

The SC14CVMDECT development unit can be used to develop and evaluate applications targeting the SC14CVMDECT module. Both hosted and embedded applications are supported. The MMI board (SC14CVMDECT\_DB\_MMI) can be used for user-interaction.

This document describes how to use the SC14CVMDECT Unit and the interfaces of both boards:

- Connectors
- Buttons
- LEDs
- Jumpers
- Speaker

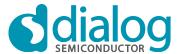

#### 4. User scenarios

This section describes the user scenarios of the development. Following scenarios are described:

- Serial connection with PC
- Loading an application into the module
- Powering options
- Applications

### 4.1 Applications

An application can either be (programmed) in the module itself (see section 4.3) or it can be in the host. In case the application is located in the host it will communicate with the module over the serial connection (over UART pins P0.0 and P0.1). (See SC14CVMDECT-SF Datasheet Ref [1])

#### 4.2 Serial connection with PC

There are two interfaces that enable a serial connection between the module and a PC; USB and FTDI. Both interfaces can be connected at the same time, but only one can be selected for communication using the jumpers on the development board. *Default (factory) setting: USB.* It is also possible to let the module communicate through two pins on header J7 (See SC14CVMDECT Datasheet Ref [1]). The serial connections can be used for two scenarios:

- Programming an application into the module (See SC14CVMDECT-SF Datasheet Ref [1])
- Communicate with the build-in software stack (See SC14CVMDECT-SF Datasheet Ref [1])

## 4.3 Loading an application into the SC14CVMDECT module

To load the hex-file of an application into the module a serial connection with a PC is required (See SC14CVMDECT-SF Datasheet Ref [1]). Before loading can be started the module must be in boot-mode. This is done by pressing the boot-button while the module is started (power-up or release the reset button).

A flash loader (FL7) is used on the PC to take care of the actual loading. This tool is part of the SC14CVMDECT development kit.

More information on this subject can be found in SC14CVMDECT-SF Datasheet.

#### 4.4 Powering options

The SC14CVMDECT DB allows following powering options:

- Powering using serial cable
- Powering using 5 Volt connector (only on AF module)
- Battery powered

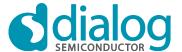

## Powering using serial cable

In this case the serial cable (either USB or FTDI or both) is used to power the boards. The LEDs D6 and D7 indicate which of these is used:

- J7 USB cable is powering the unit (default)
- J6 FTDI cable is powering the unit

When one of these (or both) cables are plugged in the module starts up. This is because the charge-pin of the module is active in that case. Either charge-pin or PON-pin will start the module.

## **Battery powered**

Header J1 can be used to connect a battery. The SC14CVMDECT\_DB is designed such that it is possible to charge the battery. State of charge (SOC) can be measured by the stack. When battery powered the PON button is used to start the module.

#### 4.5 Applications

An application can either be (programmed) in the module itself or it can be in the host. In case the application is located in the host it will communicate with the module over the serial connection (over UART pins P0.0 and P0.1). See SC14CVMDECT-SF Datasheet for more information.

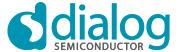

## 5. SC14CVMDECT\_DB\_SF01

Figure 1 shows the top side of SC14CVMDECT\_DB\_SF\_02. All relevant interfaces are indicated

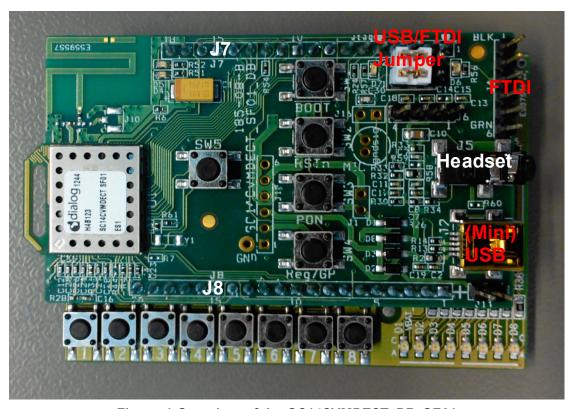

Figure 1 Overview of the SC14CVMDECT\_DB\_SF01

#### 5.1 Connectors

(Mini) USB Powers the board (5Volt) and assigns a virtual comport to the development board (using on-board FTDI chip that converts from USB to UART, so FTDI

driver must be installed). To be able to communicate over this interface the

jumpers must be set as in figure 2 (at the side of the LED D7)

FTDI cable is required for this interface. When using this FTDI cable the board is

powered (5Volt) and a virtual comport is assigned to the development board (FTDI driver must be installed). To be able to communicate over this interface

the jumpers must be shifted one position (see section 5.4 Jumpers).

Headset Headset connector (headsets are delivered with the development kit

SC14CVMDECTDEVKT).

J6 Earpiece connector (connects to the MIC and LSR pins of the module). It allows

the user to connect a telephone handle.

J7, J8 General Purpose connectors, these connectors can be used to solder wires or

components or to piggy bag the development board onto another board (in case

of development kit the SC14CVMDECT\_DB is piggy bagged on top of

SC14CVMDECT DB MMI).

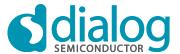

#### 5.2 Buttons

There are four buttons on the SC14CVMDECT\_DB; in following order:

PON Power-ON button Reset Reset button

Reg/GP General Purpose (usually used to start registration process)

Boot Boot button

SW5 Button added for the pendant project

#### 5.3 LEDs

There are three red LEDs and one green LED on the board. The red ones are power LEDs:

D4 Indicating that the Module is powered

D7 Indicating that the USB connector is powered
 D6 Indicating that the FTDI connector is powered

The green LED (D5) is general purpose.

#### 5.4 Jumpers

The jumpers are used to select the UART-communication port. There are three options:

- Jumpers on the side of LED D7: USB port selected
- Jumpers on the side of LED D6: FTDI port selected
- No jumpers: only communication with "daughter board" is possible (Module-Tx = J7.3, module-Rx = J7.4).

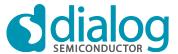

# 6. SC14CVMDECT\_DB\_MMI

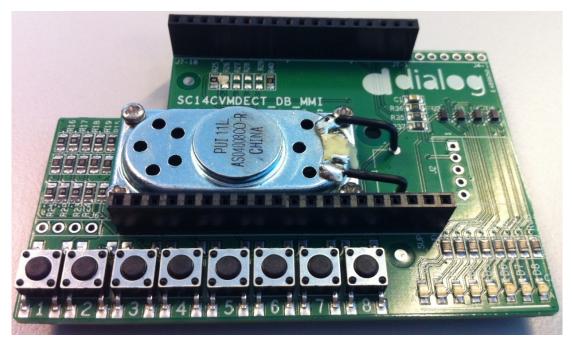

Figure 3 Part of SC14CVMDECT\_DB\_MMI (lower PCB)

#### 6.1 Connectors

J7, J8 these headers are used to piggy bag the two boards.

#### 6.2 Buttons

There are 8 general purpose buttons. Some of them share the GPIO port with a LED (See fig 4).

#### 6.3 LED's

There are 8 general purpose LED's. All of them share the GPIO port with a button (See fig 4).

## 6.4 Speaker

The speaker is connected to the CLASSD outputs of the SC14CVMDECT module. This allows the user to produce loud audio for ringer sounds, hands free calling, etc...

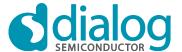

# 7. Designs

This section describes the designs of both SC14CVMDECT\_DB and SC14CVMDECT\_DB\_MMI.

#### 7.1 Schematics

The schematics of the two boards that make up a SC14CVMDECT development unit can be found on the DVD/USB.

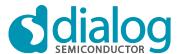

#### Status Definitions

| Status               | Definition                                                                                                    |
|----------------------|----------------------------------------------------------------------------------------------------|
| DRAFT                | The content of this document is under review and subject to formal approval, which may result in modifications or additions. |
| APPROVED or unmarked | The content of this document has been approved for publication.                                                              |

#### Disclaimer

Information in this document is believed to be accurate and reliable. However, Dialog Semiconductor does not give any representations or warranties, expressed or implied, as to the accuracy or completeness of such information. Dialog Semiconductor furthermore takes no responsibility whatsoever for the content in this document if provided by any information source outside of Dialog Semiconductor.

Dialog Semiconductor reserves the right to change without notice the information published in this document, including without limitation the specification and the design of the related semiconductor products, software and applications.

Applications, software, and semiconductor products described in this document are for illustrative purposes only. Dialog Semiconductor makes no representation or warranty that such applications, software and semiconductor products will be suitable for the specified use without further testing or modification. Unless otherwise agreed in writing, such testing or modification is the sole responsibility of the customer and Dialog Semiconductor excludes all liability in this respect.

Customer notes that nothing in this document may be construed as a license for customer to use the Dialog Semiconductor products, software and applications referred to in this document. Such license must be separately sought by customer with Dialog Semiconductor.

All use of Dialog Semiconductor products, software and applications referred to in this document are subject to Dialog Semiconductor's Standard Terms and Conditions of Sale, unless otherwise stated.

© Dialog Semiconductor GmbH. All rights reserved.

#### **RoHS Compliance**

Dialog Semiconductor complies with Directive 2002/95/EC of the European Parliament and of the Council of 27 January 2003 concerning Restriction of Hazardous Substances (RoHS). Dialog Semiconductor's statement on RoHS can be found on the customer portal https://support.diasemi.com/. RoHS certificates from our suppliers are available on request.

## **Contacting Dialog Semiconductor**

Germany Headquarters

Dialog Semiconductor GmbH Phone: +49 7021 805-0

United Kingdom

Dialog Semiconductor (UK) Ltd Phone: +44 1793 757700

The Netherlands

Dialog Semiconductor B. V. Phone: +31 73 640 88 22

Email:

enquiry @diasemi.com

North America

Dialog Semiconductor Inc. Phone: +1 408 727 3200

Japan

Dialog Semiconductor K. K. Phone: +81 3 5425 4567

Taiwan

Dialog Semiconductor Taiwan Phone: +886 226 580 388

Web site:

www.dialog-semiconductor.com

Singapore

Dialog Semiconductor Singapore Phone: +65 64845419

China

Dialog Semiconductor China Phone: +852 2607 4271

Korea

Dialog Semiconductor Korea Phone: +82 2 569 2301

Manual Version 3.0 24-Oct-2014